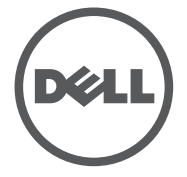

# **Setup and Features Information**

LATITUDE<br>10 - ST2

About Warnings

 $\triangle$  WARNING: A WARNING indicates a potential for property damage, personal injury, or death.

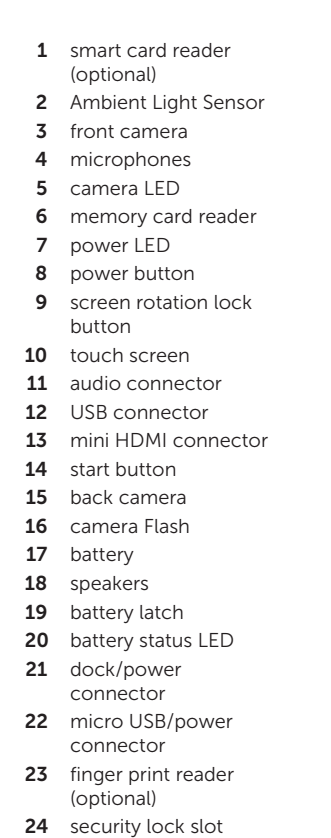

button 26 volume increase button

25 volume decrease

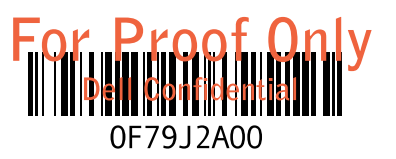

## Views | Views | Views | Views | Views

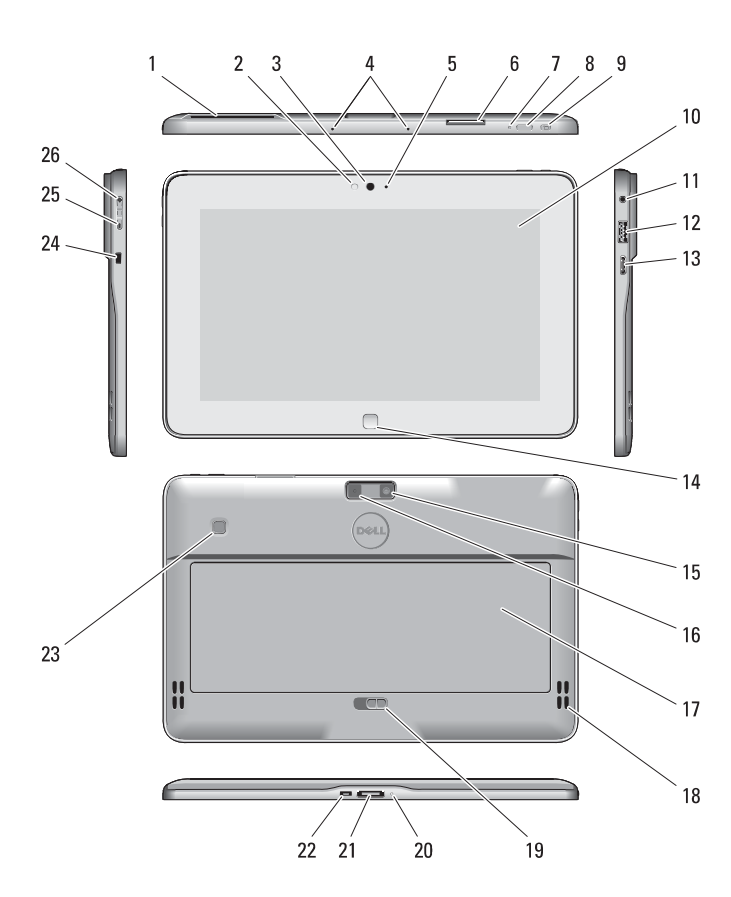

Language | Language | Language | Language

 $\mathbb Z$  LANGUAGE: Offerings may vary by region. The following specifications are only those required by law to ship with your computer. For more information regarding the configuration of your computer, click Start  $\rightarrow$  Help and Support and select the option to view information about your computer.

Power Coin-ce Input vo

Output Physical Height (with a Width Depth

Weight Environme

Operati

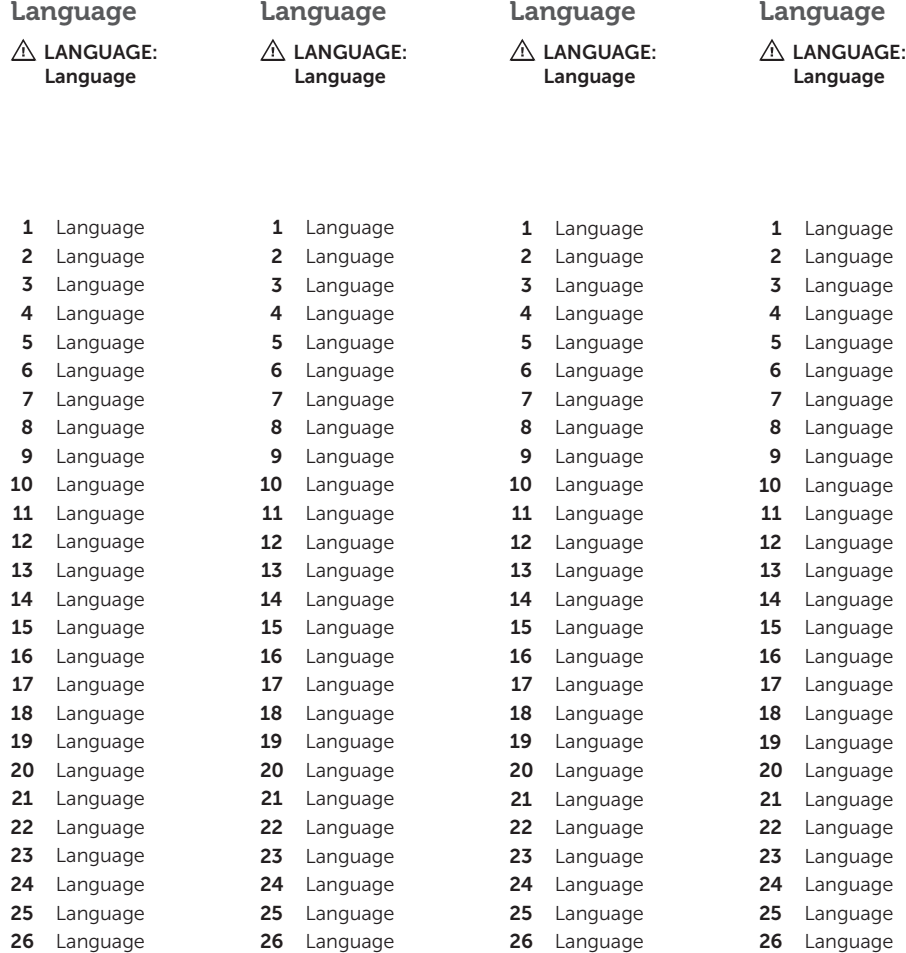

 $\mathbb Z$  LANGUAGE: Offerings may vary by region. The following specifications are only those required by law to ship with your computer. For more information regarding the configuration of your computer, click Start  $\rightarrow$  Help and Support and select the option to view information about your computer.

#### Power Coin-ce

Input vo Output Physical Height

(with  $a$ Width Depth Weight Environme

Operati

### Specifications

 $L$  LANGUAGE: Offerings may vary by region. The following specifications are only those required by law to ship with your computer. For more information regarding the configuration of your computer, click Start  $\rightarrow$  Help and Support and select the option to view information about your computer.

 $L$  LANGUAGE: Offerings may vary by region. The following specifications are only those required by law to ship with your computer. For more information regarding the configuration of your computer, click Start  $\rightarrow$  Help and Support and select the option to view information about your computer.

### Language

 $\mathbb Z$  NOTE: Offerings may vary by region. The following specifications are only those required by law to ship with your computer. For more information regarding the configuration of your computer, click Start $\rightarrow$  Help and Support and select the option to view information about your computer.

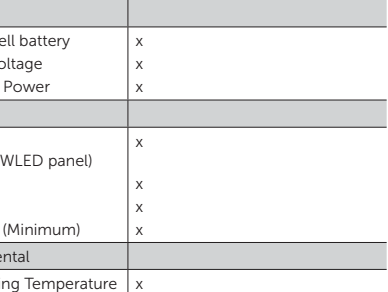

# Language

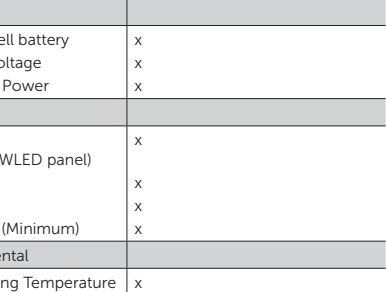

## Language

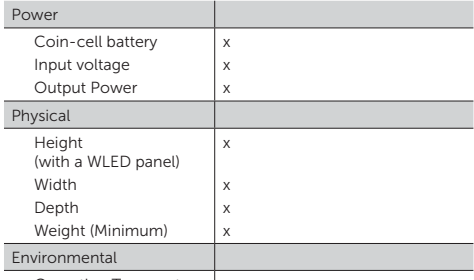

Operating Temperature  $\vert x \vert$ 

### **Language**

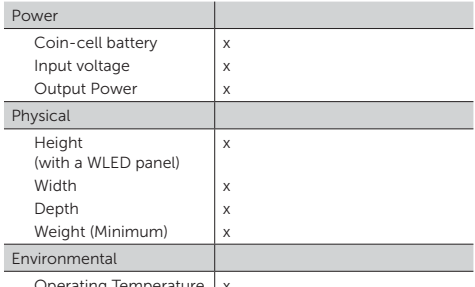

Operating Temperature  $\vert \rangle$ 

The following information provided on the device described in this document in compliance with the requirements of the official Mexican standards (NOM)

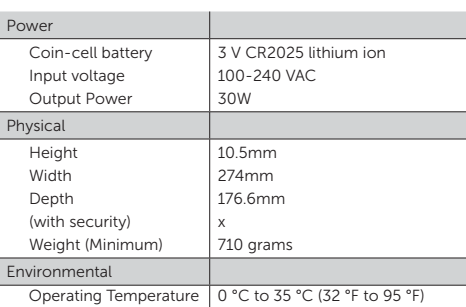

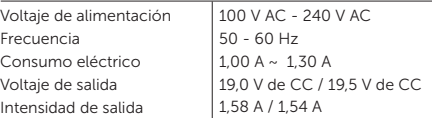

### Information para NOM (únicamente para México)

### Finding More Information and Resources

See the safety and regulatory documents that shipped with your computer and the regulatory compliance website at www.dell.com/ regulatory\_compliance for more information on:

- Safety best practices
- Regulatory certification
- Ergonomics

See www.dell.com for additional information on:

- Warranty
- Terms and Conditions (U.S. only)
- End User License Agreement

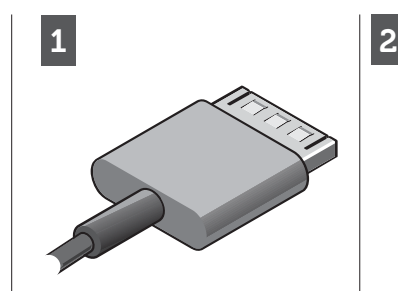

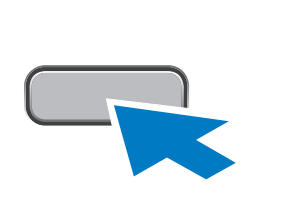

Connect the AC adapter to the

AC adapter connector on the computer and to the electrical outlet. Connect the AC adapter to the Press the power button to turn

on the computer.

AC adapter connector on the computer and to the electrical outlet.

Press the power button to turn

on the computer.

Connect the AC adapter to the AC adapter connector on the computer and to the electrical outlet.

Press the power button to turn

on the computer.

Connect the AC adapter to the AC adapter connector on the computer and to the electrical outlet.

Press the power button to turn

on the computer.

Connect the AC adapter to the AC adapter connector on the computer and to the electrical outlet.

Press the power button to turn

on the computer.

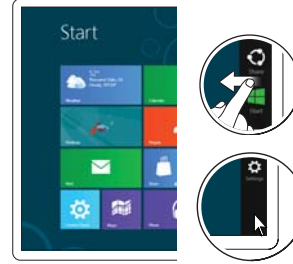

# Finding More Information and

Resources

- 
- 
- 
- 

See the safety and regulatory documents that shipped with your computer and the regulatory compliance website at www.dell.com/regulatory\_ compliance for more information on:

- Safety best practices
- Regulatory certification
- Ergonomics

#### See www.dell.com for additional information on:

- Warranty
- Terms and Conditions (U.S. only)

# • End User License Agreement

- 
- 
- 
- 
- 
- 
- 

Finding More Information and

# Resources

See the safety and regulatory documents that shipped with your computer and the regulatory compliance website at www.dell.com/regulatory\_ compliance for more information on:

#### Information in this document is subject to change without notice.

- Safety best practices
- Regulatory certification
- Ergonomics

#### See www.dell.com for additional information on:

- Warranty
- Terms and Conditions (U.S. only)
- End User License Agreement

### Finding More Information and Resources

- 
- 
- Regulatory certification

See the safety and regulatory documents that shipped with your computer and the regulatory compliance website at www.dell.com/regulatory\_ compliance for more information on:

- Safety best practices
- Ergonomics
- See www.dell.com for additional information on:
- Warranty
- Terms and Conditions (U.S. only)
- End User License Agreement

 $\mathscr{U}$  NOTE: When you're not using an app, Windows will leave it running in the background and then close it eventually.

### Finding More Information and Resources

 $\mathscr{U}$  NOTE: When you're not using an app, Windows will leave it running in the background and then close it eventually.

#### **Language**

See the safety and regulatory documents that shipped with your computer and the regulatory compliance website at www.dell.com/regulatory\_ compliance for more information on:

- Safety best practices
- Regulatory certification
- Ergonomics

#### See www.dell.com for additional information on:

- Warranty
- Terms and Conditions (U.S. only)
- End User License Agreement

Information in this document is subject to change without notice.

#### © 2012 Dell Inc. All rights reserved.

 $\mathscr{D}$  NOTE: When you're not using an app, Windows will leave it running in the background and then close it eventually.

#### **Language**

Reproduction of these materials in any manner whatsoever without the written permission of Dell Inc. is strictly forbidden.

> $\mathscr{D}$  NOTE: When you're not using an app, Windows will leave it running in the background and then close it eventually.

Information in this document is subject to change without notice.

#### © 2012 Dell Inc. All rights reserved.

 $\mathscr{U}$  NOTE: When you're not using an app, Windows will leave it running in the background and then close it eventually.

Reproduction of these materials in any manner whatsoever without the written permission of Dell Inc. is strictly forbidden.

#### Information in this document is subject to change without notice.

#### © 2012 Dell Inc. All rights reserved.

Reproduction of these materials in any manner whatsoever without the written permission of Dell Inc. is strictly forbidden.

#### © 2012 Dell Inc. All rights reserved.

Reproduction of these materials in any manner whatsoever without the written permission of Dell Inc. is strictly forbidden.

#### Information in this document is subject to change without notice.

#### © 2012 Dell Inc. All rights reserved.

Reproduction of these materials in any manner whatsoever without the written permission of Dell Inc. is strictly forbidden.

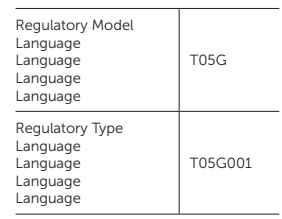

2012 - 07

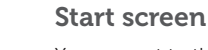

You can get to the Start screen by swiping in from the right edge of your screen and tapping the Start charm.

#### Language

You can get to the Start screen by swiping in from the right edge of your screen and tapping the Start charm.

### Close App

If you're using a mouse, click the top of the app and drag it to the bottom of the screen. If you're using touch, drag the app to the bottom of the screen.

#### Language

If you're using a mouse, click the top of the app and drag it to the bottom of the screen. If you're using touch, drag the app to the bottom of the screen.

#### Shutdown

- Swipe in from the right edge of the screen, and then tap Settings. If you're using a mouse, point to the upper-right corner of the screen, move the mouse pointer down, and then click Settings.
- Tap or click Power, and then tap or click Shut down.
- Swipe in from the right edge of the screen, and then tap Settings. If you're using a mouse, point to the upper-right corner of the screen, move the mouse pointer down, and then click Settings.
- Tap or click Power, and then tap or click Shut down.

- 
- 
- 

#### Language

If you're using a mouse, click the top of the app and drag it to the bottom of the screen. If you're using touch, drag the app to the bottom of the screen.

### Language

If you're using a mouse, click the top of the app and drag it to the bottom of the screen. If you're using touch, drag the app to the bottom of the screen.

### Language

If you're using a mouse, click the top of the app and drag it to the bottom of the screen. If you're using touch, drag the app to the bottom of the screen.

• Swipe in from the right edge of the screen, and then tap Settings. If you're using a mouse, point to the upper-right corner of the screen, move the mouse pointer down, and then click Settings.

• Tap or click Power, and then tap or click Shut down.

### Language

- Swipe in from the right edge of the screen, and then tap Settings. If you're using a mouse, point to the upper-right corner of the screen, move the mouse pointer down, and then click Settings.
- Tap or click Power, and then tap or click Shut down.

### Language

- Swipe in from the right edge of the screen, and then tap Settings. If you're using a mouse, point to the upper-right corner of the screen, move the mouse pointer down, and then click Settings.
- Tap or click Power, and then tap or click Shut down.

Or point mouse at lower or upper-right corner of the screen and then clicking the Start charm.

Or point mouse at lower or upper-right corner of the screen and then clicking the Start charm.

#### Language

You can get to the Start screen by swiping in from the right edge of your screen and tapping the Start charm.

### Language

You can get to the Start screen by swiping in from the right edge of your screen and tapping the Start charm.

## Language

You can get to the Start screen by swiping in from the right edge of your screen and tapping the Start charm.

Or point mouse at lower or upper-right corner of the screen and then clicking the Start charm.

Or point mouse at lower or upper-right corner of the screen and then clicking the Start charm.

Or point mouse at lower or upper-right corner of the screen and then clicking the Start charm.

# FCC warning statement :

This equipment has been tested and found to comply with the limits for a Class B digital device, pursuant to part 15 of the FCC rules. These limits are designed to provide reasonable protection against harmful interference in a residential installation. This equipment generates, uses and can radiate radio frequency energy and, if not installed and used in accordance with the instructions, may cause harmful interference to radio communications. However, there is no guarantee that interference will not occur in a particular installation. If this equipment does cause harmful interference to radio or television reception, which can be determined by turning the equipment off and on, the user is encouraged to try to correct the interference by one or more of the following measures: -Reorient or relocate the receiving antenna.

-Increase the separation between the equipment and receiver.

-Connect the equipment into an outlet on a circuit different from that to which the receiver is connected. -Consult the dealer or an experienced radio/TV technician for help.

# FCC Caution :

I

This device complies with Part 15 of the FCC Rules. Operation is subject to the following two "conditions:

- (1) this device may not cause harmful interference and
- (2) this device must accept any interference received, including interference that may cause undesired operation

The equipment complies with RF exposure limits set forth for an uncontrolled environment. The antenna(s) used for this transmitter must not be co-located or operating in conjunction with any other antenna or transmitter. Vj g'f gxkeg'hqt''qr gtcvkqp''kp''yj g''dcpf '7372/7472'OJ | 'ku''qpn{ 'hqt''kpf qqt''wug''vq'tgf weg''yj g'r qygpykcn'hqt''  $i$  cto hwill post het gpeg" vq" eq/ e $i$  cppgradional vertice vertice  $\mu$  and  $\mu$ 

You are cautioned that changes or modifications not expressly approved by the party responsible for compliance could void your authority to operate the equipment.

IC Caution: This device complies with Industry Canada licencef "exempt RSS standard(s). Operation is subject to the following two conditions: (1) this device may not cause interference, and (2) this device must accept any interference, including interference that may cause undesired operation of the device. Cet appareil est conforme la norme dʹIndustrie Canada exempts de licence RSS (s). Son fonctionnement est soumis aux deux conditions suivantes: (1) cet appareil ne peut pas causer dʹinterférences, et (2) cet appareil doit accepter toute interférence, y compris les interférences qui peuvent causer un mauvais fonctionnement de lʹappareil.

Vi g"gs wkro gpy'ego r rkgu'y kvi "TH'gzr quwtg'rko ku'ugy'mt vi "mt"cp" wpegpyt qmef "gpxktqpo gpy0'Vi g" cpygppc\*u+"wugf hqt"y ku"vtcpuo kwgt"o wuv'pqv'dg"eq/mecygf "qt"qr gtcykpi "kp"eqplwpeykqp"y kyj "cp{"qyj gt"  $c$ pyepp $c$ "at " $x$ cpuo  $k$ wet $0$  $\mathbf{u}$ 

NJ°s wkr go gpv'guv'eqphqto g'cwz 'rko ksgu'f)gzr qukskqp''cwz 'tcf kqht<sup>2</sup>s wgpegu'<sup>2</sup> vcdrkgu'r qwt ''wp''gpxktqppgo gpv pqp"eqpvt½<del>î</del> 0N)cpvgppg"\*u+"wugf hqt"eg"vtcpuo gwgwt"pg"f qkv'r cu"´ vtg"eq/mecrkı<sup>2</sup> gu"qw"qr <sup>2</sup> tcpv"gp"eqplqpevkqp  $c$ xge"wpg"cwtg"cpygppg"qw"wp"cwtg"<sup>2</sup>0gwgwt0

Users should also be advised that

 $\ddot{\phantom{0}}$ 

 $\ddot{\phantom{0}}$ 

(i) the device for operation in the band 5150-5250 MHz is only for indoor use to reduce the potential for harmful interference to co-channel mobile satellite systems;

(ii) the maximum antenna gain permitted for devices in the bands 5250-5350 MHz and 5470-5725 MHz shall comply with the e.i.r.p. limit; and

(iii) the maximum antenna gain permitted for devices in the band 5725-5825 MHz shall comply with the e.i.r.p. limits specified for point-to-point and non point-to-point operation as appropriate. High-power radars are allocated as primary users (i.e. priority users) of the bands 5250-5350 MHz and 5650-5850 MHz and that these radars could cause interference and/or damage to LE-LAN devices.

Les utilisateurs devraient aussi être avisés que

(i) les dispositifs fonctionnant dans la bande 5 150-5 250 MHz sont réservés uniquement pour une utilisation à l'intérieur afin de réduire les risques de brouillage préjudiciable aux systèmes de satellites mobiles utilisant les mêmes canaux;

(ii) le gain maximal d'antenne permis pour les dispositifs utilisant les bandes 5 250-5 350 MHz et 5 470-5 725 MHz doit se conformer à la limite de p.i.r.e.;

flijk Y [U]b a Ul ]a U XEUbhYbbY dYfa ]g fbci f Yg X]gdcg]h]Zg i hj`]gUbh U VUbXY ) +&) !) , &) A < nk Xc]hgY WbZfa Yf { ``U``]a ]hY XY d"]"f"Y" gdfWZfY dci f``BYl d`c]HJncb dc]bh { dc]bhYhbcb dc]bh { dc]bh { dc]bh xY Wg" 8Y'd`i gž``Ygʻi h]`]gUhYi fgʻXYʻfUXUfgʻXYʻ\Ui hY'di ]ggUbW'gcbhXfg][bfgʻi h]`]gUhYi fgʻdf]bV]dUi I fM'! {!X"žei Đjg cbh`Udf|cf|hfkdci f`Yq'VUbXYq') &  $\$$ !) ')  $\$$  A < n'Yh' \*)  $\$$ !) ',  $\$$  A < n'Yhei Y'Wq'fUXUfq'dci ffU]Ybh'WliqYf Xi Vfci j`U[YYh#ci XYgXca a U[YgUil X]gdcg]h]Zg @5B!9@

I bXYf =bXi qhfm7UbUXU fY[i `Uhcbqz`h\]q fUX]c hfUbqa ]hhYf a Umcb`mcdYfUhY i q]b[ `Ub UbhYbbU cZU hmdY UbX a UI ]a i a fcf YggYfŁ [U]b Uddfcj YX Zcf h Y hfUbga ]HYf Vm=bXi ghfm7UbUXU" Hc fYXi W dchYbhJU fUX]c DHYfZYfYbW hc ch\Yf i qYfqž h\Y UbhYbbU hmdY UbX |hq | Ulb q\ci `X VY qc `W\cqYb h\Uh h\Y Yei |i U Ybh lgchfcd]WD`mfUX]UhYX dck Yf flY"|"f"d"L ig bcha cfY h Ub h UhbYWggUfmZcf gi WWggZ `'Wa a i b]Wlhicb"`' 9b j Yfh `XY``U`fƒ[`Ya YbHJh]cb`XY``fjbXi ghf]Y`Xi `7UbUXUž`Wh $f$ a YhYi f`XY`fUX]c bY`dYi j YbhZcbWjcbbYf`Yb` ih]`]gUbhibYUbhYbbYXfiibhmdYYha Ul]aia fbi ac]bgŁ; U]bUddfcijƒdcif`ffaYhhYifdUf=bXighf]Y 7UbUXU" dci fffXi ]fY f]gei Y Xf]bhYfZffYbW Ui I Ui hfYg i h]`]gUhYi fgž Y mmdY XfWbhYbbY Yh gcb [U]b Xc]j Ybh r In Vielland XV active i You di laaub Wilachfed Yif Umchbfy fei ij U'Ybhy fD F9L by Xfd Uaay dug Wiei Tyghts. bfWggU]fYdcif 'U ffi gg]hYXY Wa a i b]Wh]cb"